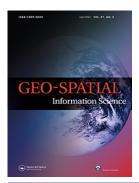

# **Geo-spatial Information Science**

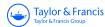

ISSN: (Print) (Online) Journal homepage: www.tandfonline.com/journals/tgsi20

# GWmodelS: a standalone software to train geographically weighted models

Binbin Lu, Yigong Hu, Dongyang Yang, Yong Liu, Guangyu Ou, Paul Harris, Chris Brunsdon, Alexis Comber & Guanpeng Dong

**To cite this article:** Binbin Lu, Yigong Hu, Dongyang Yang, Yong Liu, Guangyu Ou, Paul Harris, Chris Brunsdon, Alexis Comber & Guanpeng Dong (01 May 2024): GWmodelS: a standalone software to train geographically weighted models, Geo-spatial Information Science, DOI: 10.1080/10095020.2024.2343011

To link to this article: <a href="https://doi.org/10.1080/10095020.2024.2343011">https://doi.org/10.1080/10095020.2024.2343011</a>

| 9         | © 2024 Wuhan University. Published by Informa UK Limited, trading as Taylor & Francis Group. |
|-----------|----------------------------------------------------------------------------------------------|
|           | Published online: 01 May 2024.                                                               |
|           | Submit your article to this journal 🗷                                                        |
| hh        | Article views: 153                                                                           |
| a a       | View related articles 🗹                                                                      |
| CrossMark | View Crossmark data ☑                                                                        |

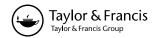

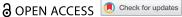

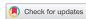

# GWmodelS: a standalone software to train geographically weighted models

Binbin Lu pa, Yigong Hu b, Dongyang Yang pc, Yong Liuc, Guangyu Oua, Paul Harrisd, Chris Brunsdon pc, Alexis Comber of and Guanpeng Dong oc,g,h

<sup>a</sup>School of Remote Sensing and Information Engineering, Wuhan University, Wuhan, China; <sup>b</sup>School of Geographical Sciences, University of Bristol, Bristol, UK; 'Key Research Institute of Yellow River Civilization and Sustainable Development, Henan University, Kaifeng, China; dNet Zero and Resilient Farming, Rothamsted Research, North Wyke, UK; eNational Centre for Geocomputation, Maynooth University, Maynooth, Ireland; School of Geography, University of Leeds, Leeds, UK; Collaborative Innovation Center on Yellow River Civilization Jointly Built By Henan Province and Ministry of Education, Henan University, Kaifeng, China; hKey Laboratory of Geospatial Technology for the Middle and Lower Yellow River Regions, Ministry of Education, Kaifeng, China

#### ARSTRACT

With the recent increase in studies on spatial heterogeneity, geographically weighted (GW) models have become an essential set of local techniques, attracting a wide range of users from different domains. In this study, we demonstrate a newly developed standalone GW software, GWmodelS using a community-level house price data set for Wuhan, China. In detail, a number of fundamental GW models are illustrated, including GW descriptive statistics, basic and multiscale GW regression, and GW principle component analysis. Additionally, functionality in spatial data management and batch mapping are presented as essential supplementary activities for GW modeling. The software provides significant advantages in terms of a userfriendly graphical user interface, operational efficiency, and accessibility, which facilitate its usage for users from a wide range of domains.

#### **ARTICI F HISTORY**

Received 26 November 2023 Accepted 9 April 2024

#### **KEYWORDS**

Spatial heterogeneity; spatial non-stationarity; visualization: high-performance; local techniques

# 1. Introduction

The principle of spatial heterogeneity (Goodchild 2004) suggests that geographical variables and their relationships frequently present heterogeneous or non-stationary patterns. To explore this fundamental phenomena, place-based methods and local statistical techniques that assume data relationships to be spatially variant have been extensively developed (Fotheringham and Brunsdon 1999; Goodchild and Li 2021). These include the expansion method (Casetti 1972), multilevel modeling (Duncan and Jones 2000; Jones 1991) and random coefficient modeling (Rao 1965; Swamy, Conway, and LeBlanc 1988; Swamy, Roger, and Michael 1988). Extending such approaches further, geographically weighted regression (GWR) was proposed to incorporate spatial weights into local regression model calibrations and to highlight spatial heterogeneities in data relationships (Brunsdon, Fotheringham, and Charlton 1996; Fotheringham, Charlton, and Brunsdon 1998). This reflects the principle of spatial dependence proposed by Tobler (1970) and a hypothetical "bump of influence" in which observations closer to the location being considered are assigned larger weights in the estimation of local regression coefficients (Fotheringham, Brunsdon, and Charlton 2002).

Utilising this distance-decaying schema, a set of place-based techniques, termed geographically weighted (GW) models have been developed to calculate local parameters and measures, in addition to GWR. These techniques include GW descriptive statistics (Brunsdon, Fotheringham, and Charlton 2002b; Harris, Charlton, and Fotheringham 2010), GW principal components analysis (Fotheringham, Brunsdon, and Charlton 2002; Harris, Brunsdon, and Charlton 2011), GW discriminant analysis (Brunsdon, Fotheringham, and Charlton 2007; Foley and Demšar 2012), GW visualization techniques (Dykes and Brunsdon 2007) and GW artificial neural network (Du et al. 2020; Hagenauer and Helbich 2021). These GW models form a continually evolving technical framework for identifying spatially non-stationary features or patterns in a wide range of disciplines or fields including geography (Cao et al. 2019; Nawrotzki and Bakhtsiyarava 2017; Tu et al. 2020), the social sciences (Jin, Xu, and Huang 2019; Li et al. 2009; Yu and Wu 2004), biology (Bai et al. 2022; Liu et al. 2019a; Samec et al. 2020), public health (Xu et al. 2021, 2022; Yin et al. 2018) and environment science (Liu et al. 2019b; Wang et al. 2019; Xiao et al. 2022; Zhan, Yang, and Liu 2024).

The increasing popularity of GW models, particularly GWR, has resulted in the development of several software packages, standalone programs and toolkits. include These tools Fotheringham, and Brunsdon 2007), GWR4.0 (Nakaya et al. 2009), GWR tools in the modeling spatial relationships toolset of ArcGIS Pro (ESRI

Corp 2023) and MGWR (Li et al. 2019) which provide standalone and user-friendly software for undertaking GWR. A range of R and Python packages have been developed to incorporate different GW models, including spgwr (Bivand and Yu 2020), mgwrsar (Geniaux and Martinetti 2018), GWLelast (Yoneoka, Saito, and Nakaoka 2016), spMoran (Murakami 2017), gwer (Araujo, Cysneiros, and Cysneiros 2020), Ictools (Kalogirou 2020), gwrr (Wheeler 2013) and GWmodel (Gollini et al. 2015; Lu et al. 2014). Among these packages, GWmodel provides a comprehensive set of GW models (Comber et al. 2023), including GW summary statistics, GW principal components analysis, GW discriminant analysis and a variety of alternative GW regression forms and tools. The GWmodel package has been used in a number of workshops such as at Spatial Accuracy 2018 (https://www.spatialaccuracy2018.org/work shops) and 7<sup>th</sup> Channel Network Conference (https://biometricsociety.org.uk/events/cnc2019/ courses). In the 10 years or so since its first release on CRAN (https://CRAN.R-project.org/package= GWmodel), the number of downloads of the GWmodel package is more than 150, 000 according to the results returned by the R package cranlogs (Csárdi 2019). Despite its popularity, fundamental

**GWR3.X** 

(Charlton,

R programming skills are required to use the GW functionalities in GWmodel. This is not always an easy task for researchers, particularly for beginners or scholars in different application fields. Recently, GWmodel was implemented as **GWmodelS** using C++ and the cross-platform software Qt (Lu et al. 2022). GWmodelS is a new, free, user-friendly and high-performance computational framework to continually integrate different and new GW models (Lu et al. 2022). Its continuous evolution provides a stable platform for the future development of GW models together with GWmodel and gwverse, a new template for GW R packages (Comber et al. 2022). **GWmodelS** is a standalone software and incorporates spatial data management and mapping tools as well as the GW model functions. It has a userfriendly graphical user interface (GUI) making it easier to construct GW models, but no requirement for any programming skills. In the study by Lu et al. (2023), we have briefly summarized the background and development design GWmodelS, but with a very simple example of applying standard GWR. For further details, in this article we will demonstrate the use of GWmodelS through a series of typical GW analyzes that undertake GW descriptive statistics (GW averages and correlations), GW regression (basic and multiscale GWR) and GW principal components analysis. It explains the GUI and parameter settings in detail, and provides a comprehensive illustration and tutorial for undertaking GW models with GWmodelS. This paper is structured as follows: In Section 2, different GW models and the training data set (community-level house price data for Wuhan (WHHP)) are introduced. Section 3 details the operations of GWmodelS in conducting GW analyzes, and Section 4 summarizes this study. Similar to the other well-known software for spatial analytics, GeoDa (Anselin, Syabri, and Kho 2010), All the analyzes presented in this study can be reproduced and used in courses or workshops with relative ease.

# 2. Models, software and data

# 2.1. GW models and GWmodelS

GW models form a branch of spatial statistics, including GWR and its extensions, GW descriptive statistics, GW principal components analysis that address the need for local place-based, local models that reflect hypothetical "bump of influence" described above. They form a generic and rapidly evolving technical framework that meet different tiers of spatial data analysis, i.e. descriptive analysis, exploratory analysis, diagnostic analysis, predictive analysis and prescriptive analysis (Calzon 2022). To facilitate the usage of such GW models, a stand-alone software tool has been developed, GWmodelS. It was constructed with the C++ programming language based on the geospatial data abstraction library (GDAL) (GDAL/OGR contributors 2022), QGIS development libraries (QGIS.org 2022a) and Armadillo C++ library (Sanderson and Curtin 2016). In this regard, GWmodelS largely inherits some core functionalities from QGIS, including spatial data overview and cartography tools, which greatly facilitates the operations for mutual users from this popular open GIS software.

The main interface of GWmodelS is shown in Figure 1. The menu bars at the top contain the project data/layer management and a number of fundamental GW tools: GW summary statistics (GWSS, Brunsdon, Fotheringham, and Charlton **GWPCA** (Harris, Brunsdon, 2002b), Charlton 2011) and basic GWR (Brunsdon, Fotheringham, and Charlton 1996). It also

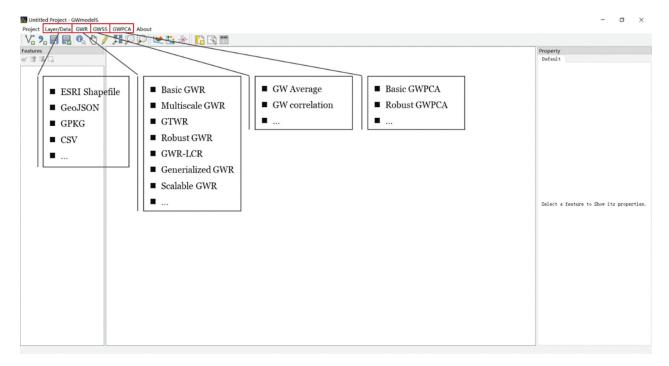

Figure 1. The main interface of GWmodelS.

includes a range of extensions applicable to largescale data sets (Murakami et al. 2020), multiscale GWR (Lu et al. 2017, 2018, 2019), geographically and temporally weighted regression (GTWR) (Huang, Wu, and Barry 2010), robust GWR (Harris, Fotheringham, and Juggins 2010), locally compensated GWR (GWR-LCR), generalized GW regression (Nakaya et al. 2005). The plan is that this software will continue to be developed and augmented to include additional GW tools, e.g. GW interaction model (Kordi and Fotheringham 2016), GW discriminant analysis (Brunsdon, Fotheringham, and Charlton 2007) and GW artificial intelligence techniques (Hagenauer and Helbich 2021). The key idea behind GWmodelS is to provide a comprehensive, usable and free platform of local techniques under the GW modeling framework for researchers from a wide range of fields. Software installation and the use of tools for GWSS, GWR, and GWPCA are presented in this study with the WHHP data set.

# 2.2. House price data of Wuhan

As a training tool to facilitate usage of **GWmodelS**, the WHHP data set is provided. It is located in the software installation directory. WHHP describes community-level house prices in Wuhan, the capital of Hubei province in the central region of China (Lu et al. 2022). As shown in Figure 2, the boundary of the WHHP data set is central built-up area of Wuhan, where most of the houses for sale are located. The WHHP data set contains 9 variables collected in 2015: *Annual\_AQI*, *Pop\_Den*, *Green\_Rate*, *GDP\_per\_Land*,

Rev\_per\_Land, FAI\_per\_Land, TertI\_Rate, Den\_POI. They are fully described in Table 1.

# 3. Usage details of GWmodelS

This section details the application of **GWmodelS** to calculate GW summary statistics, GW PCA and GWR with the WHHP data. Some data management and visualization tools are also introduced.

# 3.1. Spatial data management

In **GWmodelS**, several formats of spatial datasets can be directly imported, including ESRI Shapefile, GeoJSON, OGC GeoPackage (GPKG) and CSV. ESRI Shapefile is the most popular format and widely compatible with most of the GIS software or platforms with a majority of geospatial vector data provided in this format. With the increasing amount of spatial data collected from the internet, GeoJSON, a text-based format extend from the JSON format is a commonly used alternative. However, these two formats are inefficient for large-scale data sets, and so the GPKG format is included as it is more efficient in terms of storage overhead (spatial data sets are stored in SQLite databases.). Finally, CSV format is incorporated for data interchanges across a range of software and platforms.

The WHHP data is provided in two formats: GeoPackage (\*. Gpkg) and ESRI Shapefile (\*. Shp). As shown in Figure 3, WHHP data in the GPKG format is loaded via the menu "Layer/ Data → GPKG" and shown in the map zone

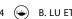

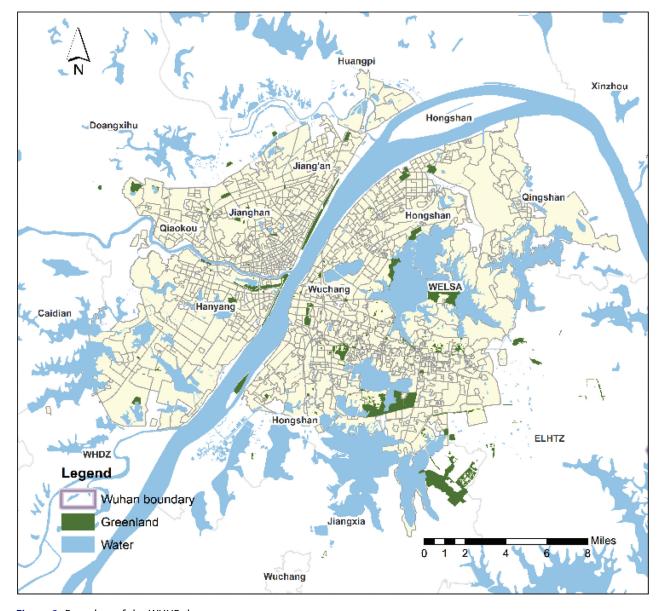

Figure 2. Boundary of the WHHP data set.

**Table 1.** Variable names and descriptions in the WHHP data.

| Variable                       | Description                                                  |
|--------------------------------|--------------------------------------------------------------|
| Avg_HP Average house p         | rice at the community-level (Yuan/m <sup>2</sup> )           |
| Annual_AQI Annual air qualit   | y index (AQI)                                                |
| Pop_Den Population densi       | ty (10 <sup>5</sup> /km <sup>2</sup> )                       |
| Green_Rate Percentage of gr    | een space (%)                                                |
| GDP_per_Land GDP per land are  | ea (10 <sup>4</sup> Yuan/km²)                                |
| Rev_per_Land Revenue per land  | d area (10 <sup>4</sup> Yuan/km <sup>2</sup> )               |
| FAI_per_Land Fixed assets inve | stment per land area (10 <sup>4</sup> Yuan/km <sup>2</sup> ) |
| Tertl_Rate Percentage of te    | rtiary industry (%)                                          |
| Den_POI Density of places      | of interest (POI) (10 <sup>-2</sup> /km <sup>2</sup> )       |

(shown in Figure 4). Alternatively, the ESRI Shapefile data set can be imported by clicking the menu item "Layer/Data → ESRI Shapefile".

To examine the imported data set and its attributes, the user right clicks on the layer's name (i.e. WHHP here) in the "Features" panel, and selects "Property" on the popup menu to display summary information about the layer in the property panel, including feature count, type of geometry, coordinates of bounding box, type of each field, and the spatial reference, as shown in Figure 5.

To examine the attributes, right click a layer's name and select "Attribute Table". Similar to QGIS, all the fields are presented in the pop-up window (as shown in Figure 6). With data manipulation tools inherited from QGIS, edition, pan, selection and calculation tools are also available in the top toolbar (see details in QGIS.org 2022b).

To visually explore the imported data, click the "Symbology" button in the right popup menu, and set the style for visualizing the imported layer. Symbol, color and geometric types can be set accordingly. As shown in Figure 7(a)-(d), a choropleth map of the variable, Avg\_HP can be visualized by setting a "Graduated" blue ramp according with naturally separated values. This functionality is also essential to produce thematic maps of the results of GW models.

**Table 2.** Options in the GW descriptive statistics configuration windows<sup>1</sup>.

| Option                             | Explanation                                                                                                    |
|------------------------------------|----------------------------------------------------------------------------------------------------|
| Layer name                         | Data layer to be used for calculating GW averages and correlations                                                                                                    |
| → Candidate Variables              | Candidate variables available in the data layer and to be selected for GW modelling by clicking the button ">>".                                                                                                    |
| Weighting Scheme                   | Group of parameters to be set for the weighting scheme.                                                                                                    |
| → Bandwidth Type                   | Two types of bandwidth: 'adaptive' and 'fixed' (Lu et al. 2014), - 'fixed' is default.                                                                                                    |
| → Bandwidth Size                   | The Bandwidth size for calculating spatial weights, referring to a constant distance threshold for fixed bandwidth and number of nearest neighbours for the adaptive type.                                                                                                    |
| → → Auto-selection                 | By default, the auto-selection option is ticked, and the bandwidth will be optimized via the golden section search procedure utilising the cross-validation (CV) approach (Loader 1999); otherwise, the user-defined value will be used.                                                                                                    |
| → → User-defined                   | If auto-selection is unticked, a user-defined bandwidth will be used for GW model calibration, and note scaling options are also provided here, i.e. $\times 1$ , $\times 10$ , $\times 100$ , and $\times 1000$ .                                                                                                    |
| → Kernel Function                  | Kernel function to calibrate GW models, including Gaussian, exponential, bi-squared, tri-cube, and box-car.                                                                                                    |
| Distance Metric                    | Parameters for calculating distance metrics                                                                                                    |
| → According to CRS                 | If ticked, spatial distance will be calculated according to the coordinate reference system (CRS) of the source data, i.e. Euclidean distance for a projected CRS while great circle distance for the a geographic (longitude and latitude-based) CRS.                                                                                                    |
| → Minkowski distance               | If ticked, the Minkowski distance function will be used to calculate distance, and it could be expressed as follows (Lu et al.                                                                                                    |
|                                    | 2016): $d_{ij}(p,\theta) = \sqrt{\left(u_i - u_j\right)^2 + \left(v_i - v_j\right)^2} ( \sin(\theta + \alpha) ^p +  \cos(\theta + \alpha)^p )^{\frac{1}{p}}$ , where $(u_i, v_i)$ and $(u_j, v_j)$ are spatial coordinates, $\alpha = \tan^{-1}\left(\frac{u_1 - u_2}{v_1 - v_2}\right)$ , $p$ is a positive constant and $\theta$ is the rotation angle of the CRS. |
| 46-4-                              |                                                                                                    |
| → → theta                          | The rotation angle $\theta$ .                                                                                                    |
| $\rightarrow \rightarrow p$        | The value of p for the Minkowski distance function.                                                                                                    |
| → Self-defined (*.dmat)            | If this option is ticked, a self-defined distance matrix provided in a binary file (*.dmat) will be used for weight calculation. Note that this distance matrix could be calculated via GWmodelS or customized with an $n \times m$ matrix where $n$ is the number of observations and $m$ is the number of calibration locations.                                   |
| → Select a distance<br>matrix file | File path of the self-defined distance matrix.                                                                                                    |
| Computing configuration            | Parameters for computational configuration                                                                                                    |
| → None                             | No computational configuration is specified and the GW modules will be carried out in a stand-alone mode                                                                                                    |
| → Multithreading                   | If ticked, the GW module will be carried out with open multi-processing (Open-MP).                                                                                                    |
| $\rightarrow$ Threads              | Number of the parallel threads                                                                                                    |
| Others                             | Further options of the GW average module                                                                                                    |
| → Quantile                         | If this option is ticked, the GW quantiles will be calculated.                                                                                                    |

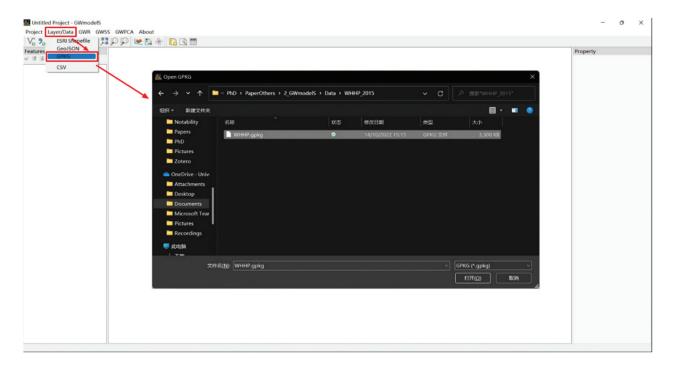

Figure 3. Load the spatial data of the GPKG format into GWmodelS.

Fundamental functionality for spatial data manipulation, exploration and mapping are included in **GWmodelS** as it imports GDAL and QGIS development libraries. Other operations can be explored by users, with the potential to include additional functionalities available, such as other data formats supported by the GDAL library.

# 3.2. GW models calibration

This section describes four common GW models and demonstrates their application with GWmodelS, including GW descriptive statistics (i.e. GW averages and correlations - see technical details in Brunsdon, Fotheringham, and Charlton 2002a), regression (basic and multiscale - see technical details in

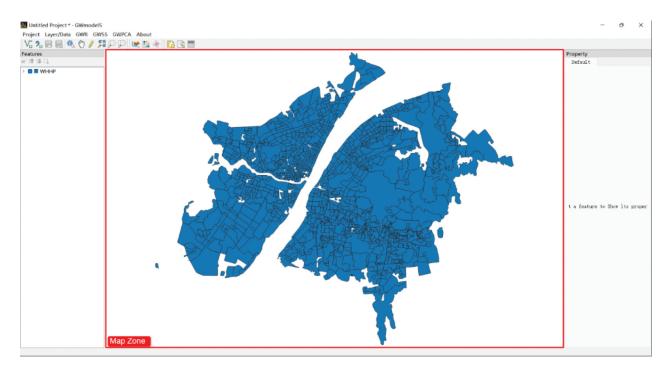

Figure 4. Examine spatial data (WHHP) in the map zone.

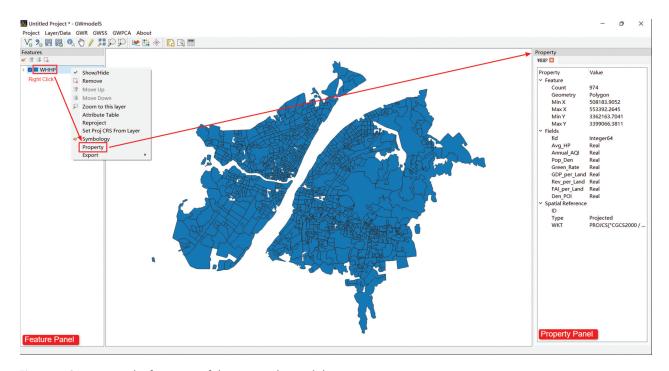

Figure 5. Overview and information of the imported spatial data.

Fotheringham, Yang, and Kang 2017; Lu et al. 2017, 2019) and PCA techniques (Harris, Brunsdon, and Charlton 2011). This section could be used as introductory materials in GW model training with GWmodelS. Note that a wide range of GW models are available, including a number of GW regression extensions applicable to large-scale data set (Murakami et al. 2021), spatiotemporal data (Huang, Wu, and Barry 2010), outliers (Harris, Fotheringham, and Juggins 2010) and local collinearity (Wang, Mei, and Yan 2008). These are not described in detail here, but their usage can be inferred with similar interfaces in GWmodelS (Lu et al. 2023).

# 3.2.1. GW descriptive statistics

GW descriptive statistics are always vital pre-cursors to preliminarily explore a spatial data set and provide

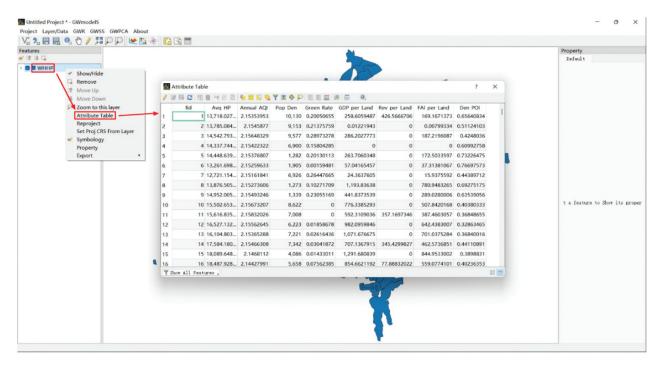

Figure 6. View attribute table of the imported layer.

a localized perspective. **GWmodelS** incorporates GW averages and correlations that locally summarize univariate and binary variables. To calculate the GW averages, click the menu item "GWSS → GW Averages". As shown in Figure 8, the required parameters can be configured in the pop-up window, and interpreted as in Table. With all the parameters configured properly, GW averages (LM) plus standard deviations (LSD), variances (LVar), skewness (LSkew), and CV (LCV) can be calculated and summaries returned in the property panel, as shown in Figure 9.

Figure 10 and Table 2 present the configuration window and setting interpretations for calculating bivariate GW correlations. Note that there are two groups of variables, namely X and Y, referring to two sets of variables,  $\{X_1, X_2, \dots, X_m\}$  and  $\{Y_1, Y_2, \dots, Y_n\}$ . With them, the bivariate GW correlations between each pair of  $X_i$  and  $Y_i$  (where  $i = 1, 2, \dots, m$  and  $j = 1, 2, \dots, n$ ) are calculated. By default, all the GW correlations are calculated via a uniformly defined kernel function (e.g. Gaussian), while bandwidths are optimized specifically for each pair of variables. On clicking the text of pairwise variables in the left textbox, the configuration for each bivariate GW correlation can be customized individually, i.e. different kernel function and bandwidth settings can be used for each single calculation. In this way, it is possible to undertake more elaborate calculations than in GWmodel. The GW correlation coefficients are returned as properties in a new layer and summarized in the property panel, as shown in Figure 11. Observe that both Pearson and Spearman (robust) correlation coefficients can be calculated, as in GWmodel (Lu et al. 2014).

## 3.2.2. Basic GWR

To calibrate a basic GWR model, click the menu item "GWR → Basic GWR", and set the parameters in the specific configuration window, as shown in Figure 12. Their meanings and options are described in Table 3, but note the parameters in Table 1 and that the remaining configuration windows will not be repeated from here. With all the parameters set properly, the status of this dialog in the bottom left corner will be changed into "Valid", and the basic GWR model is ready for calibration by clicking the "OK" button.

Once the GWR model calibration is achieved, a property window with model summarizing information appears on the right side, as shown in Figure 13.

In the top subpanel, the results from a global regression (OLS model) are summarized if the OLS option is ticked, including coefficient-wise estimates, standard error and t-values, following by its diagnostic information, i.e. AIC, AIC<sub>c</sub>, residual sum of squares (RSS),  $R^2$  and adjusted  $R^2$  values.

In the "Results of Geographically Weighted Regression" panel, the model calibration information, including kernel function, bandwidth size, regression locations and distance metric are reported. Each GWR coefficient estimate is summarized in a table with minimum, quantiles, and maximum. For model performance comparison to the OLS model, the diagnostic information is also included.

Model specification functionality is incorporated through a stepwise procedure as detailed in Lu et al. (2014). To view this procedure, a circle view and line chart are drawn here. The former plot presents the procedure of candidate variables

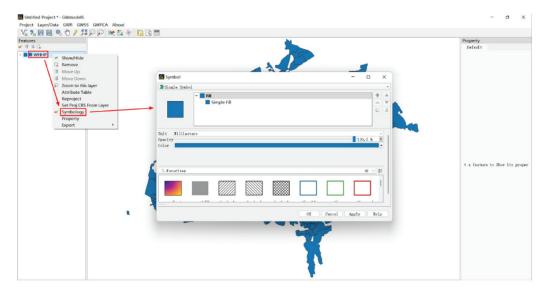

(a) Click the "Symbology" button

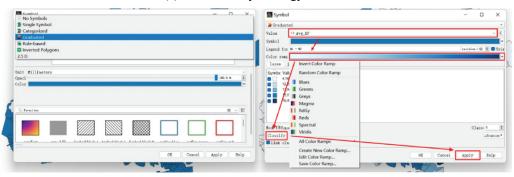

(b) Choose symbol type

(c) Modify symbol settings.

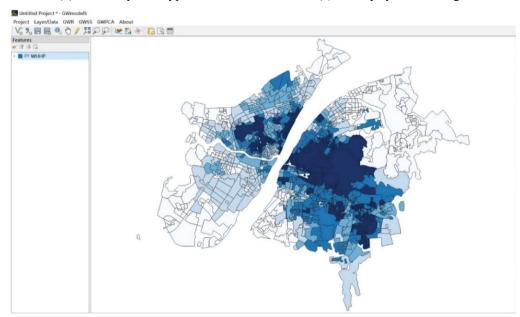

(d) Choropleth map visualization

Figure 7. Visually explore the spatial data imported.

included into the model in a "forward" direction, where the dependent variable located in the center of the chart and the independent variables are represented as nodes differentiated by shapes and colors. The latter line chart presents the

corresponding AICc values from each candidate regression model.

The GWR bandwidth size is optimized via an AICc or CV approach. To view this procedure, a dot-line chart is provided in the sub-section "Bandwidth

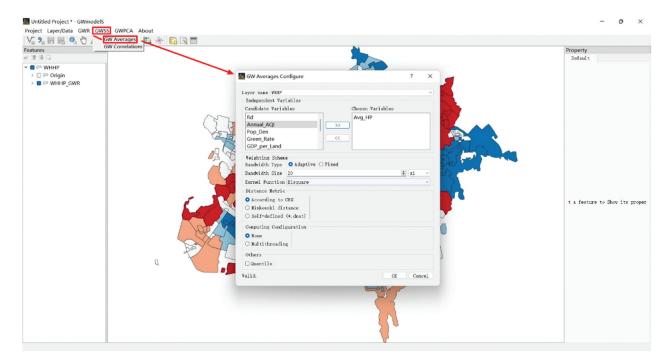

Figure 8. Configuration window of GW descriptive statistics.

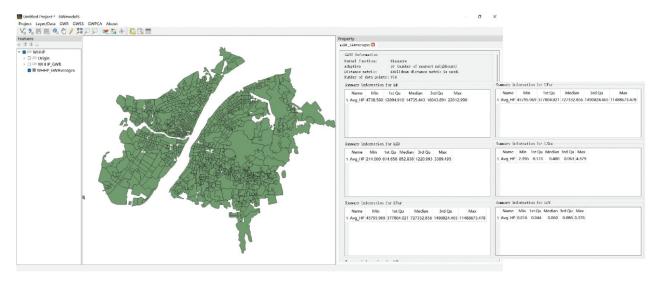

Figure 9. Result panel of GW descriptive statistics.

Selection View", in which the horizontal axis refers to the bandwidth sizes and vertical axis are the corresponding AICc or CV values. All these tree charts can be scaled freely, and zoomed into or out of to examine details.

For further analysis, the localized coefficient estimates and diagnostic information (e.g. residuals, local  $R^2$  and t-test values) are written into a new layer with a suffix, "\_GWR". Similarly, this can be explored using the fundamental data management and visualization tools, as shown in Figure 14.

# 3.2.3. Multiscale GWR

Multiscale GWR provides information about the different scales of relationships in the data, and

should always be explored in GWR analyzes (Comber et al. 2023). On clicking the menu item "GWR → Multiscale GWR", the configuration window for calibrating a multiscale GWR model is activated, as shown in Figure 15. Its configuration is largely similar to that of a basic GWR model, like the "Layer Name", "Dependent Variable", and "Independent Variable". The key difference between calibrating a multiscale GWR and basic GWR model is the iteratively back-fitting algorithm adopted for the former one (Fotheringham, Yang, and Kang 2017; Leong and Yue 2017; Lu et al. 2017), and thus the "Iteration Configuration" parameters are incorporated. In **GWmodelS**, the algorithm is from GWR with parameter-specific distance metrics (Lu et al.

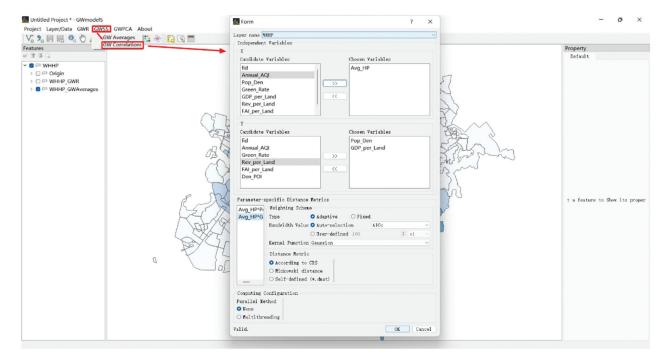

Figure 10. Configuration window of GW correlations.

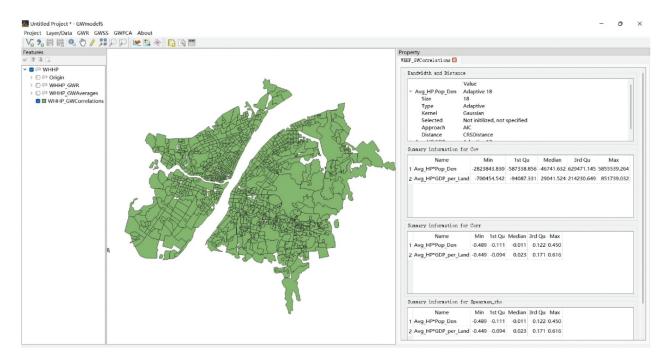

Figure 11. Result panel of GW correlations.

2017), and thus a subsection namely "Parameter-specific Distance Metrics" is available for setting the weighting scheme (including both kernel function and bandwidth size) and distance metric for each varying coefficient estimate. This algorithm is different from the other two multiscale GWR techniques in terms of bandwidth optimization strategy and convergence criteria (see details in Lu et al. 2018, 2019). Thus, there could be some discrepancy between the results from this tool and the MGWR

tool (Oshan et al. 2019), and that in **ArcGIS Pro**, where gradient-based optimization is adopted (Zhou et al. 2023).

With all the options configured properly, the status of this dialog in the bottom left corner appears as "Valid". On clicking the "OK" button, the specific multiscale GWR model is calibrated and progress indicated through a progress bar. As presented in Figure 16, the results of the multiscale GWR model are returned in two parts:

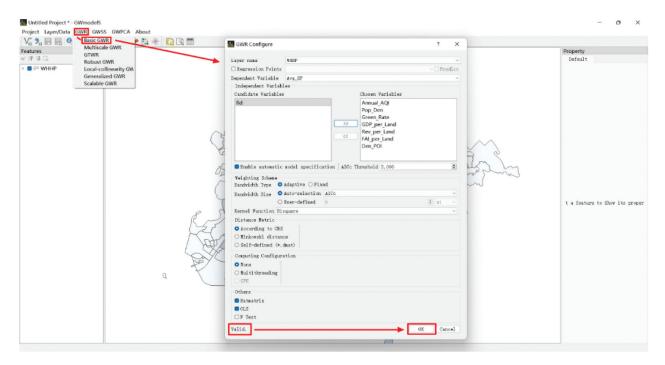

Figure 12. Configuration window for calibrating a basic GWR model.

Table 3. Options for the basic GWR configuration.

| Option                                    | Explanation                                                                                                    |
|-------------------------------------------|----------------------------------------------------------------------------------------------------|
| Layer name                                | Data layer of observations for calibrating the GWR model                                                                                                    |
| Regression Points                         | If ticked, an individual layer should be provided as regression locations.                                                                                                    |
| → Predict                                 | If ticked, predictions will be made at each regression location with observations of the independent variables provided.                                                               |
| Dependent Variable                        | Dependent variable selected for the GWR model.                                                                                                    |
| Independent Variable                      | Independent variables selected for the GWR model.                                                                                                    |
| → Candidate Variables                     | Candidate variables available in the imported layer to be chosen as the independent variables of the GWR model by clicking the button ">>".                                            |
| → Chosen Variables                        | Variables chosen as independent variables.                                                                                                    |
| → Enable automatic model<br>specification | If ticked, a step-wise GWR model specification procedure will be conducted, see details in Lu et al. (2014).                                                                           |
| → AlCc Threshold                          | Threshold value set for the step-wise model specification, and in the forward procedure the rest variables will be excluded from the model when the reduction of AICc is less than it. |
| Others                                    | Further options for GWR model calibration                                                                                                    |
| → Hatmatrix                               | If ticked, the hat matrix will be calculated and diagnostic information of the GWR model will be returned.                                                                             |
| → OLS                                     | If ticked, result from the ordinary linear square (OLS) approach will be returned.                                                                                                    |
| → F Test                                  | If ticked, F tests of spatial heterogeneity will be conducted according to Leung, Mei, and Zhang (2000).                                                                               |

- the results of a global regression, model configuration parameters and diagnostic information are summarized in the property dialog on the right side, and
- (2) the localized coefficient estimates and diagnostic information are written into a new layer with a suffix "\_MGWR".

As parameters are specifically configured for each coefficient, tree view controls are used which can be expanded to check details of settings, e.g. kernel function, bandwidth size and distance metric. The specific options for configuring multiscale GWR are shown in Table 4.

## 3.2.4. Gw pca

To activate the GWPCA tool, click the menu item "GWPCA → basic GWPCA" and the configuration

window will pop up, as shown in Figure 17. Most of the options are the same as those for the previous GW tools, and so are not repeated here. Specific options for GWPCA are indicated in Table 5. In the subsection "PCA Settings", the key parameters for calculating GWPCA are collected, including the number of retained components, the version of the GWPCA (basic or robust) and scores. Moreover, a glyph plot tool is provided to visualize local loadings of all the variables, and a new graphic device is activated if this option is ticked.

As shown in Figure 18, the results of the GWPCA tool are outlined in the property panel, including calculation settings and summarized percentages of variance (PV) for each retained component. The localized PV and cumulative PV are written in a new layer with a suffix

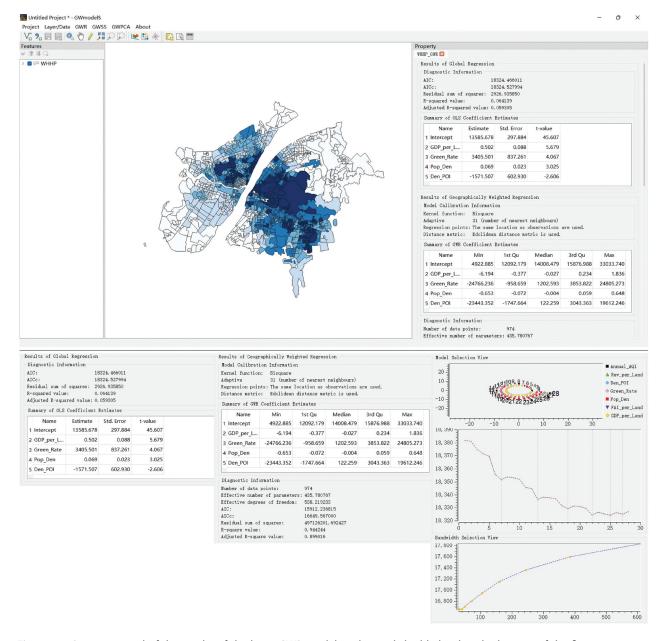

Figure 13. Property panel of the results of the basic GWR model, with panels highlighted at the bottom of the figure.

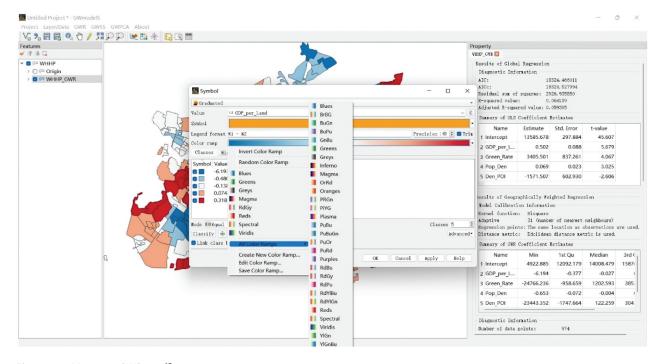

Figure 14. Mapping GWR coefficient estimates.

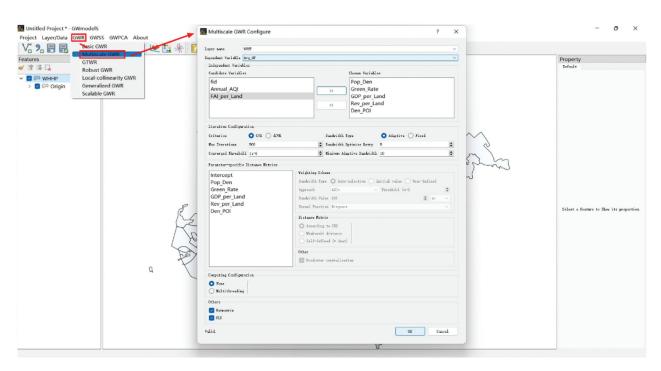

Figure 15. Configuration window of multiscale GWR.

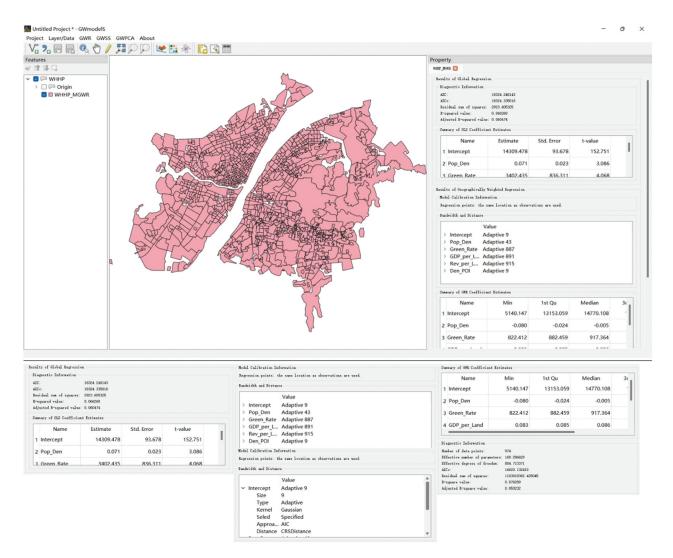

Figure 16. Results from a multiscale GWR model.

Table 4. Specific options for multiscale GWR configuration.

| Option                                 | Explanation                                                                                                    |
|----------------------------------------|----------------------------------------------------------------------------------------------------|
| Iteration Configuration                | Options for the back-fitting iteration algorithm.                                                                                                    |
| → Criterion                            | Criterion of determining convergence, including changing value of RSS (CVR) and a differential version (dCVR) (see definitions in Lu et al. 2017)                                                         |
| → Max Iterations                       | Maximum number of iterations.                                                                                                    |
| → Converged Threshold                  | Convergence threshold value to terminate the back-fitting iterations.                                                                                                    |
| → Bandwidth Type                       | Type of bandwidth, i.e. fixed or adaptive.                                                                                                    |
| → Bandwidth Optimize<br>Retry          | The bandwidth sizes for each coefficient generally converge fast, and could stop being re-optimized in the following iterations. The number of maximum retries in bandwidth optimization is defined here. |
| → Minimum Adaptive<br>Bandwidth        | To avoid risk of over-fitting, the lower bound of an adaptive bandwidth is defined for optimization.                                                                                                    |
| Parameter-specific Distance<br>Metrics | Options for setting parameter specific weighting schemes and distance metrics. Switch the target variable by clicking the variable label in the left list.                                                |
| → Other                                | Further options for coefficient estimates                                                                                                    |
| → Predictor<br>centralization          | Variable will be centralized if ticked (see details in Lu et al. 2019)                                                                                                    |
| Computing Configuration                | Refer to the "Computing Configuration" part in Table, but note GPU is not supported for this tool.                                                                                                    |

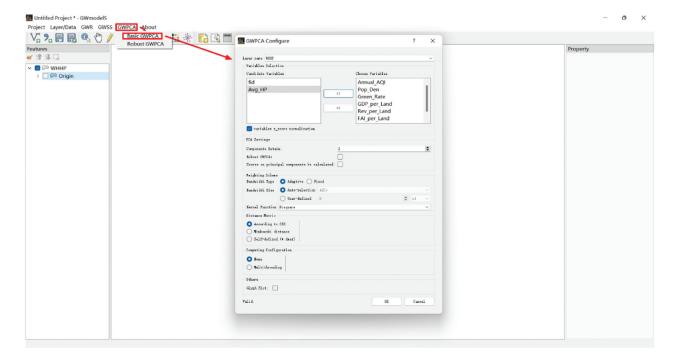

Figure 17. Configuration window of the GWPCA tool.

**Table 5.** Specific options for GWPCA configuration.

| Options                                        | Explanation                                                                                                    |
|------------------------------------------------|----------------------------------------------------------------------------------------------------|
| Variables z_score normalization                | If ticked, all the variables will be normalized via z-scores approach, defined by $\tilde{x} = \frac{x - \bar{x}}{SD(x)}$ , where $\tilde{x}$ is the normalized value, $x$ is the original value, $\bar{x}$ is the mean value, $SD(x)$ is the standard deviation of $x$ . |
| PCA Settings                                   | Options to control the PCA algorithm.                                                                                                    |
| → Components Retain                            | Number of retained components and must be less than the number of variables                                                                                                    |
| → Robust GWPCA                                 | If ticked, robust GWPCA will be applied (Lu et al. 2014).                                                                                                    |
| → Scores on principal components be calculated | If ticked, the scores of the supplied data on the principal components will be calculated.                                                                                                    |
| Others                                         |                                                                                                    |
| → Glyph Plot                                   | If ticked, a glyph plot will be drawn to visualize local loadings of all the variables.                                                                                                    |

"\_GWPCA". Note that the localized loadings for each component are not retuned as an explicit output due to its complex dimensionality, but a glyph plot provides a good way to summarize

its properties and is enabled as an option in the configuration window. With the local loadings, a new string-type column is added to the output layer to indicate the localized winning variable for

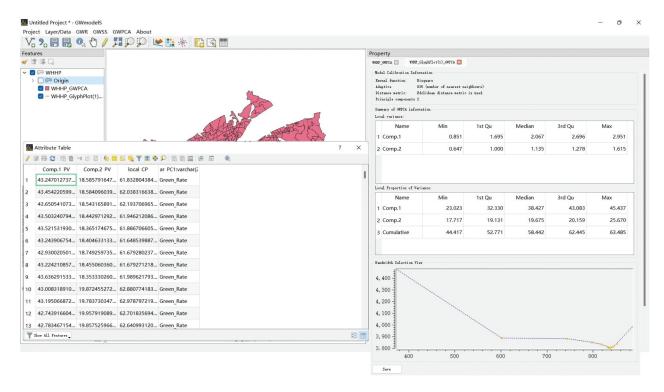

Figure 18. Results from the GWPCA tool.

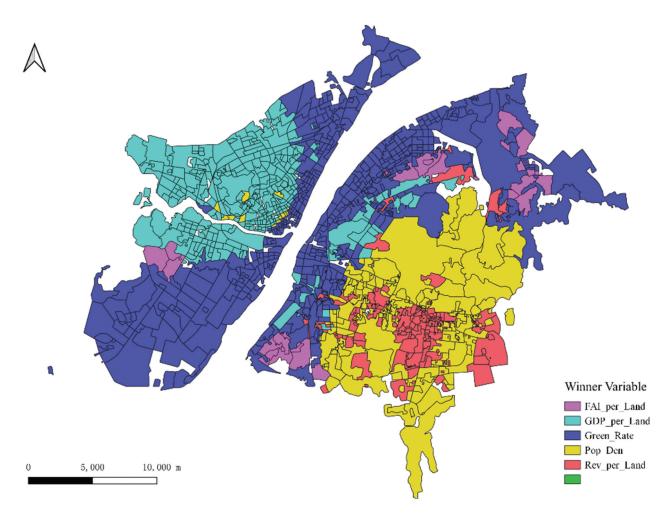

Figure 19. Mapping wining variables from GWPCA results.

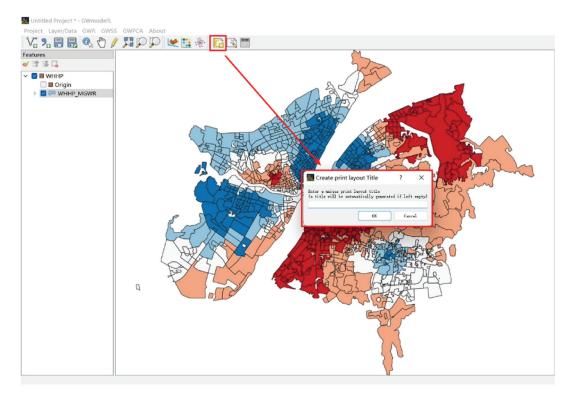

(a) Give the layout a title

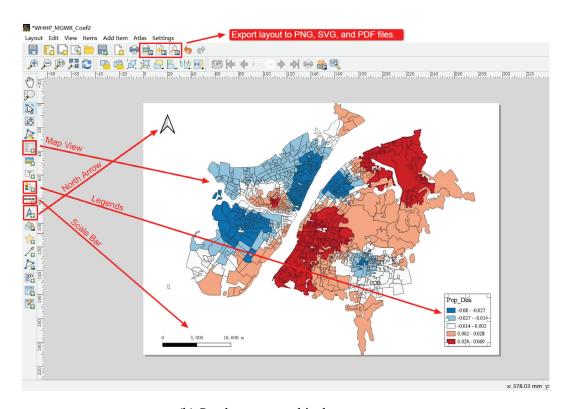

(b) Set the cartographical parameters

Figure 20. Set a layout for mapping.

the first principal component. This identifies the most important variables across the study area and can be used to produce a map, as shown in Figure 19. In this case, observe the clear geographical variation in the influence of each variable

on the first component where in this case, the *Greem\_Rate* is clearly dominant along the Yangtze River, whilst *GDP\_per\_land* and *Pop\_Den* dominate the Hankou (east) and Wuchang (west) regions, respectively.

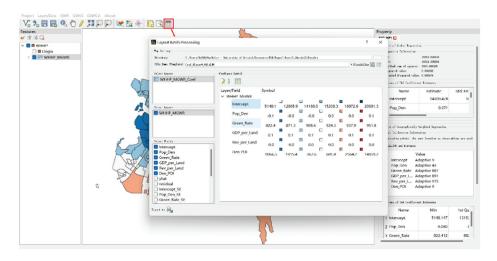

(a) Symbol settings for batch mapping

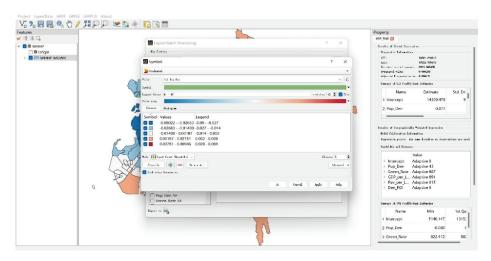

(b) Customize the symbol setting for a specific variable

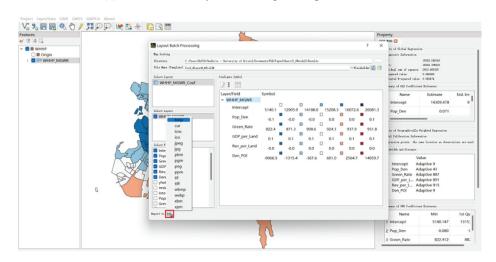

(c) Set the image format for out maps

Figure 21. Parameter settings and output configurations for batch mapping.

# 3.3. Batch mapping

The key feature of GW models is to generate mappable outputs for presenting the localized results from the GW models (e.g. Comber et al. 2023; Gollini et al. 2015; Lu et al. 2014). This is exemplified in Figures 20(a)-(b) by clicking the layout button in the tool bar to initialize the mapping tool. This functionality is inherited from QGIS, and for a more detailed description the user could refer to its manual (QGIS community 2022). Once the layout is prepared,

Table 6. Options for configurating batch mapping.

| Option        | Explanation                                                                                                    |
|---------------|----------------------------------------------------------------------------------------------------|
| Directory     | Path of the directory for outputs                                                                                                    |
| File Name     | File name of the output file, and could be a template if placeholders "%field%" or "%layer%" is used.                                     |
| (Template)    |                                                                                                    |
| +Placeholder  | Two buttons for quickly add placeholders, the left one refers to "%layer%" whilst the right one refers to "%field%".                      |
| Select Layout | Select a template layout.                                                                                                    |
| Select Layer  | Select target layers by ticking the check box in front of each layer name                                                                 |
| Select Fields | When a layer in "Select Layer" list view is checked, its fields will be displayed in this list view and enabled for further selection. On |
|               | ticking the check box in front of each field name, they will be accordingly selected for batch mapping.                                   |

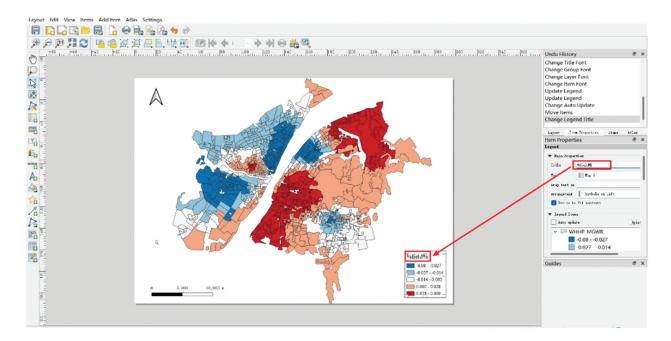

Figure 22. Legend setting for all the variables with placeholders.

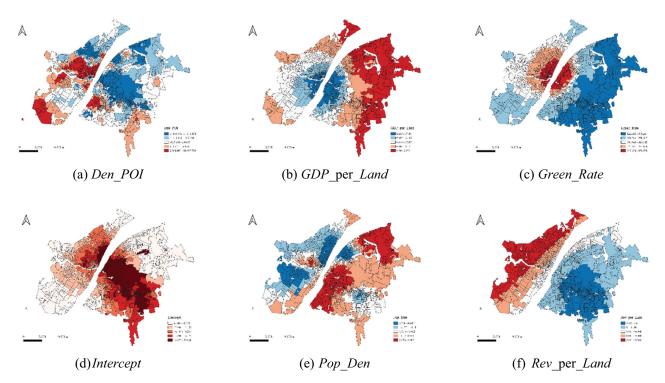

Figure 23. Output maps from the batch mapping tool.

a single thematic map can be exported to an image file in several formats, including PNG, SVG, or PDF. This cartographic tool makes it much easier to generate mapped outputs from GWmodelS analyzes than its twin R package, GWmodel.

However, many maps are usually required to describe any given case study, particularly with a relatively large number of variables are involved in a GW model. Repetitive cartographic jobs can be frustrating, and difficult for nonprofessional GIS users. In GWmodelS, a batch mapping tool is provided, allowing the user to set all the cartographical parameters once, and to create all the maps in high quality using a uniform template. This is done by clicking the batch mapping button in the toolbar and activating the "Layout Batch Processing" window to set the corresponding parameters, as shown in Figures 21(a)–(c). In Table 6, the options for configurating batch mapping are described. Notably, two placeholders are defined as wildcards, i.e. "%field%" and "%layer%". The former one refers to the name of a field, whilst the latter one refers to the name of a layer. As shown in Figure 21(a), the selected variables are listed in the "Configure Symbol" area with a unified style by default. If the user selects a specific item and clicks the button in the middle, a dialog will pop-up to customize the symbol setting and value cuts for the specific variable. As illustrated in Figure 21(b), the symbology type is set as "Graduated" and the bluered color ramp selected for mapping the coefficient Pop\_Den. Most popular image formats are supported for output maps, as shown in Figure 21(c). To use the layout template for batch mapping, the placeholder "% layer%" should be inserted for legend setting, as shown in Figure 22. With the batch mapping tool, large numbers of thematic maps can be produced and saved as high-quality images as shown in Figures 23(a)–(f). The maps of coefficient estimates can be easily obtained through the configurations described above. In this way, the batch tool greatly facilitates the descriptions of GW models in academic studies or data science reports, particularly for interdisciplinary users.

# 4. Concluding remarks

With the recent rise of research on spatial heterogeneity (Goodchild and Li 2021), GW models have emerged as an essential subset of local techniques, attracting a wide range of users. This article demonstrates a newly developed software tool, GWmodelS, which calibrates a number of fundamental GW models and statistics, including GW descriptive statistics, basic and multiscale GWR and GWPCA. It provides significant advantages in terms of user-friendly graphical user interface (GUI), operational efficiency, and accessibility<sup>2</sup>

(Lu et al. 2023). Additionally, tools for spatial data management and batch mapping significantly facilitate its usage for users from diverse domains, such as biology (Zheng et al. 2023), environmental science (Mayfield et al. 2018) and social science (Marek et al. 2020). As a twin software tool, when paired with the R package GWmodel, the functionalities of GWmodelS are almost equivalent, both having a number of GWR extensions including robust GWR Fotheringham, and Juggins 2010), locally compensated GWR (Brunsdon, Charlton, and Harris 2012), generalized GWR (Nakaya et al. 2005) and scalable GWR (Murakami et al. 2021). Their usages are not introduced here but can be easily deduced from the examples provided in this study.

#### **Notes**

- 1. The symbol "→" means sub-option affiliation, and note that the public parameters will be not repeatedly interpreted in the following sections.
- 2. Free download via https://gwmodel-lab.github.io/ GWmodelS/

# **Acknowledgments**

We would like to pay tribute to Dr. Martin Charlton for his extraordinary contributions in developing the earliest GWR software (GWR3.X) and R package GWmodel.

## **Disclosure statement**

No potential conflict of interest was reported by the author(s).

# **Funding**

This study is jointly funded by National Key Research and Development Program of China [grant number 2021YFB3900904], the National Natural Science Foundation of China [grant number 42071368, 42001115] and the Fundamental Research Funds for the Central Universities, China [grant number 2042022dx0001].

# **Notes on contributors**

Binbin Lu is currently an Associate Professor at School of Remote Sensing and Information Engineering, Wuhan University. His research interests include geocomputation, spatial statistics, geographically weighted (GW) modelling, open-source GIS, R coding and spatio-temporal big data analysis. He is the main developer and maintainer of the R package, namely GWmodel.

Yigong Hu is currently a PhD student with University of Bristol, and got his master degree at the School of Remote Sensing and Information Engineering, Wuhan University. interests include spatial statistics, His research geoinformatics.

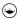

Dongyang Yang is an associate professor at Key Research Institute of Yellow River Civilization and Sustainable Development, Henan University. His research interests include spatio-temporal models and spatial statistics.

Yong Liu is an associate professor at Key Research Institute of Yellow River Civilization and Sustainable Development, Henan University. His research interests include spatial analysis and spatial statistics.

Guangyu Ou is a postgraduate student at Wuhan University. His research interests include spatial analysis and software development.

Paul Harris is a Professor of Spatial Statistics at Rothamsted Research. His research includes methodological development with applied studies in agriculture and encompasses all scales (from the plot and field, to the continent and global).

Chris Brunsdon is a Professor of Geocomputation and Director of the National Centre for Geocomputation at Maynooth University, Ireland. His research interests include spatial statistics, data science and spatial analysis.

Alexis Comber is a Professor of Spatial Data Analytics at the University of Leeds and Leeds Institute for Data Analytics (LIDA). His research activities cover all areas of spatial data: remote sensing, land cover/use, demographics, public health, agriculture, bio □energy and accessibility.

Guanpeng Dong is a professor at Key Research Institute of Yellow River Civilization and Sustainable Development, Henan University. His research interests include spatial statistics and human terrestrial systems simulation.

# **ORCID**

Binbin Lu (D) http://orcid.org/0000-0001-7847-7560 Yigong Hu (D) http://orcid.org/0000-0002-9553-6275 Dongyang Yang (D) http://orcid.org/0000-0002-7182-6323 Chris Brunsdon (b) http://orcid.org/0000-0003-4254-1780 Alexis Comber (D) http://orcid.org/0000-0002-3652-7846 Guanpeng Dong (D) http://orcid.org/0000-0003-0949-1304

# Data availability statement

The data that support the findings of this study are available with the identifier(s) at the link (https://figshare.com/arti cles/dataset/House\_Price\_Data\_of\_Wuhan/24619248). **GWmodelS** is freely downloaded from the website https:// gwmodel.whu.edu.cn/gwmodels/#/or the Github link https://github.com/GWmodel-Lab/GWmodelS.

# References

- Anselin, L., I. Syabri, and Y. Kho. 2010. "GeoDa: An Introduction to Spatial Data Analysis." In Handbook of Applied Spatial Analysis: Software Tools, Methods and Applications, edited by M. F. Manfred and A. Getis, 73–89. Berlin, Heidelberg: Springer Berlin Heidelberg.
- Araujo, Y. A., F. J. A. Cysneiros, and A. H. M. A. Cysneiros. 2020. Gwer: Geographically Weighted Elliptical Regression. Brazil: CRAN.
- Bai, H., B. Wang, Y. Zhu, S. Kwon, X. Yang, and K. Zhang. 2022. "Spatiotemporal Change in Livestock Population and its Correlation with Meteorological Disasters During 2000-2020 across Inner Mongolia." ISPRS

- International Journal of Geo-Information 11 (10): 520. https://doi.org/10.3390/ijgi11100520.
- Bivand, R., and D. Yu. 2020. Package 'spgwr'. Bergen, Norway: CRAN.
- Brunsdon, C., M. Charlton, and P. Harris. 2012. "Living with Collinearity in Local Regression Models." Spatial Accuracy 2012. Brazil.
- Brunsdon, C., A. S. Fotheringham, and M. Charlton. 1996. "Geographically Weighted Regression: A Method for Exploring Spatial Nonstationarity." Geographical Analysis 28 (4): 281-298. https://doi.org/10.1111/j.1538-4632.1996.tb00936.x.
- Brunsdon, C., A. S. Fotheringham, and M. Charlton. 2002a. "Geographically Weighted Local Statistics Applied to Binary Data." Lecture Notes in Computer Science 24 (78): 38-50.
- Brunsdon, C., A. S. Fotheringham, and M. Charlton. 2002b. "Geographically Weighted Summary Statistics — a Framework for Localised Exploratory Data Analysis." Computers, Environment and Urban Systems 26 (6): 501-524. https://doi.org/10.1016/S0198-9715(01)00009-6.
- Brunsdon, C., A. S. Fotheringham, and M. Charlton. 2007. "Geographically Weighted Discriminant Analysis." Geographical Analysis 39 (4): 376-396. https://doi.org/ 10.1111/j.1538-4632.2007.00709.x.
- Calzon, B. 2022. "Your Modern Business Guide to Data Analysis Methods and Techniques." In Chapter in Data Analysis, edited by B. Calzon. Berlin, Germany: datapine.
- Cao, X., Y. Liu, T. Li, and W. Liao. 2019. "Analysis of Spatial Pattern Evolution and Influencing Factors of Regional Land Use Efficiency in China Based on ESDA-GWR." Scientific Reports 9 (1): 520. https://doi.org/10.1038/ s41598-018-36368-2.
- Casetti, E. 1972. "Generating Models by the Expansion Method: Applications to Geographical Research." Geographical Analysis 4 (1): 81-91. https://doi.org/10. 1111/j.1538-4632.1972.tb00458.x.
- Charlton, M., A. S. Fotheringham, and C. Brunsdon. 2007. Geographically Weighted Regression: Software for GWR. Maynooth, Ireland: National Centre Geocomputation.
- Comber, A., C. Brunsdon, M. Charlton, G. Dong, R. Harris, B. Lu, Y. Lü, et al. 2023. "A Route Map for Successful Applications of Geographically Weighted Regression." Geographical Analysis 55 (1): 155-178. https://doi.org/ 10.1111/gean.12316.
- Comber, A., M. Callaghan, P. Harris, B. Lu, N. Malleson, and C. Brunsdon. 2022. "Gwverse: A Template for a New Generic Geographically Weighted R Package." Geographical Analysis 54 (3): 685-709. https://doi.org/ 10.1111/gean.12337.
- Csárdi, G. 2019. Cranlogs: Download Logs from the 'RStudio' 'CRAN' Mirror. Cambridge, USA: CRAN.
- Du, Z., Z. Wang, S. Wu, F. Zhang, and R. Liu. 2020. "Geographically Neural Network Weighted Regression Accurate Estimation of for the Spatial Non-Stationarity." International Journal of Geographical Information Science 34 (7): 1353–1377. https://doi.org/10. 1080/13658816.2019.1707834.
- Duncan, C., and K. Jones. 2000. "Using Multilevel Models to Model Heterogeneity: Potential and Pitfalls." Geographical Analysis 32 (4): 279-305. https://doi.org/ 10.1111/j.1538-4632.2000.tb00429.x.
- Dykes, J., and C. Brunsdon. 2007. "Geographically Weighted Visualisation: Interactive Graphics for Scale-Varying Exploratory Analysis." IEEETransactions

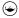

- Visualisation and Computer Graphics 13 (6): 1161-1168. https://doi.org/10.1109/TVCG.2007.70558.
- ESRI Corp. 2023. ArcGIS Pro: Release 3.1. Redlands, CA: Environmental Systems Research Institute.
- Foley, P., and U. Demšar. 2012. "Using Geovisual Analytics to Compare the Performance of Geographically Weighted Discriminant Analysis versus its Global Counterpart, Linear Discriminant Analysis." International Journal of Geographical Information Science 27 (4): 633-661. https://doi.org/10.1080/ 13658816.2012.722638.
- Fotheringham, A. S., and C. Brunsdon. 1999. "Local Forms of Spatial Analysis." Geographical Analysis 31 (4): 340 - 358. https://doi.org/10.1111/j.1538-4632.1999. tb00989.x.
- Fotheringham, A. S., C. Brunsdon, and M. Charlton. 2002. Geographically Weighted Regression: The Analysis of Spatially Varying Relationships. Chichester: Wiley.
- Fotheringham, A. S., M. E. Charlton, and C. Brunsdon. 1998. "Geographically Weighted Regression: A Natural Evolution of the Expansion Method for Spatial Data Analysis." Environment and Planning A 30 (11): 1905-1927. https://doi.org/10.1068/a301905.
- Fotheringham, A. S., W. Yang, and W. Kang. 2017. "Multiscale Geographically Weighted Regression (MGWR)." Annals of the American Association of Geographers 107 (6): 1247-1265. https://doi.org/10. 1080/24694452.2017.1352480.
- GDAL/OGR contributors. 2022. "GDAL/OGR Geospatial Data Abstraction Software Library." Open Source Geospatial Foundation.
- Geniaux, G., and D. Martinetti. 2018. "A New Method for Dealing Simultaneously with Spatial Autocorrelation and Spatial Heterogeneity in Regression Models." Regional Science and Urban Economics 72:74-85. https://doi.org/ 10.1016/j.regsciurbeco.2017.04.001.
- Gollini, I., B. Lu, M. Charlton, C. Brunsdon, and P. Harris. 2015. "GWmodel: An R Package for Exploring Spatial Heterogeneity Using Geographically Weighted Models." Journal of Statistical Software 63 (17): 1–50. https://doi. org/10.18637/jss.v063.i17.
- Goodchild, M. F. 2004. "The Validity and Usefulness of Laws in Geographic Information Science and Geography." Annals of the Association of American Geographers 94 (2): 300-303. https://doi.org/10.1111/j. 1467-8306.2004.09402008.x.
- Goodchild, M. F., and W. Li. 2021. "Replication Across Space and Time must be Weak in the Social and Environmental Sciences." Proceedings of the National Academy of Sciences 118 (35): 1-8. https://doi.org/10. 1073/pnas.2015759118.
- Hagenauer, J., and M. Helbich. 2021. "A Geographically Weighted Artificial Neural Network." International Journal of Geographical Information Science 1-21. https://doi.org/10.1080/13658816.2021.1871618.
- Harris, P., C. Brunsdon, and M. Charlton. 2011. "Geographically Weighted Principal Components Analysis." International Journal of Geographical Information Science 25 (10): 1717-1736. https://doi.org/ 10.1080/13658816.2011.554838.
- Harris, P., M. Charlton, and A. S. Fotheringham. 2010. "Moving Window Kriging with Geographically Weighted Variograms." Stochastic Environmental Research and Risk Assessment 24 (8): 1193-1209. https:// doi.org/10.1007/s00477-010-0391-2.
- Harris, P., A. S. Fotheringham, and S. Juggins. 2010. "Robust Geographically Weighted Regression: A Technique for

- Quantifying Spatial Relationships between Freshwater Acidification Critical Loads and Catchment Attributes." Annals of the Association of American Geographers https://doi.org/10.1080/ (2): 286-306. 00045600903550378.
- Huang, B., B. Wu, and M. Barry. 2010. "Geographically and Temporally Weighted Regression for Modeling Spatio-Temporal Variation in House Prices. International Journal of Geographical Information Science 24 (3): 383-401. https://doi.org/10.1080/ 13658810802672469.
- Jin, C., J. Xu, and Z. Huang. 2019. "Spatiotemporal Analysis of Regional Tourism Development: A Semiparametric Geographically Weighted Regression Model Approach." Habitat International 87:1-10. https://doi.org/10.1016/j. habitatint.2019.03.011.
- Jones, K. 1991. "Specifying and Estimating Multi-Level Models for Geographical Research." Transactions of the Institute of British Geographers 16 (2): 148-159. https:// doi.org/10.2307/622610.
- Kalogirou, S. 2020. Lctools: Local Correlation, Spatial Inequalities, Geographically Weighted Regression and Other Tools. In: CRAN.
- Kordi, M., and A. S. Fotheringham. 2016. "Spatially Weighted Interaction Models (SWIM)." Annals of the American Association of Geographers 106 (5): 990-1012. https://doi.org/10.1080/24694452.2016.1191990.
- Leong, Y. Y., and J. C. Yue. 2017. "A Modification to Geographically Weighted Regression." International Journal of Health Geographics 16 (1): 11. https://doi.org/ 10.1186/s12942-017-0085-9.
- Leung, Y., C. L. Mei, and W. X. Zhang. 2000. "Statistical Tests for Spatial Nonstationarity based on the Geographically Weighted Regression Environment and Planning A 32 (1): 9-32. https://doi. org/10.1068/a3162.
- Li, T., J. Corcoran, D. Pullar, A. Robson, and R. Stimson. 2009. "A Geographically Weighted Regression Method to Spatially Disaggregate Regional Employment Forecasts for South East Queensland." Applied Spatial Analysis and Policy 2 (2): 147-175. https://doi.org/10.1007/ s12061-008-9015-3.
- Li, Z., T. Oshan, S. Fotheringham, W. Kang, L. Wolf, H. Yu, and W. Luo. 2019. "MGWR 1.0 User Manual." In edited by S. Fotheringham, 1–26. Tempe, USA: Arizona State
- Liu, S., Y. Dong, Y. Sun, J. Li, Y. An, and F. Shi. 2019a. "Modelling the Spatial Pattern of Biodiversity Utilizing the High-Resolution Tree Cover Data at Large Scale: Case Study in Yunnan Province, Southwest China." Ecological engineering 134:1-8. https://doi.org/10.1016/j.ecoleng.
- Liu, Y., N. Zhao, J. K. Vanos, and G. Cao. 2019b. "Revisiting the Estimations of PM2.5-Attributable Mortality with Advancements in PM2.5 Mapping and Mortality Statistics." Science of the Total Environment 666:499-507. https://doi.org/10.1016/j.scitotenv.2019.02.
- Loader, C. R. 1999. "Bandwidth Selection: Classical or Plug-In?" The Annals of Statistics 27 (2): 415-438. https://doi.org/10.1214/aos/1018031201.
- Lu, B., C. Brunsdon, M. Charlton, and P. Harris. 2017. "Geographically Weighted Regression Parameter-Specific Distance Metrics." International Journal of Geographical Information Science 31 (5): 982-998. https://doi.org/10.1080/13658816.2016. 1263731.

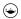

- Lu, B., C. Brunsdon, M. Charlton, and P. Harris. 2019. "A Response to 'A Comment on Geographically Weighted Regression with Parameter-Specific Distance metrics'." International Journal of Geographical Information Science 33 (7): 1300-1312. https://doi.org/ 10.1080/13658816.2019.1585541.
- Lu, B., M. Charlton, C. Brunsdon, and P. Harris. 2016. "The Minkowski Approach for Choosing the Distance Metric in Geographically Weighted Regression." International Journal of Geographical Information Science 30 (2): 351-368. https://doi.org/10.1080/13658816.2015. 1087001.
- Lu, B., M. Charlton, P. Harris, and A. S. Fotheringham. 2014. "Geographically Weighted Regression with a Non-Euclidean Distance Metric: A Case Study Using Hedonic House Price Data." International Journal of Geographical Information Science 28 (4): 660-681. https://doi.org/10.1080/13658816.2013.865739.
- Lu, B., Y. Ge, Y. Shi, J. Zheng, and P. Harris. 2022. "Uncovering Drivers of Community-Level House Price Dynamics Through Multiscale Geographically Weighted Regression: A Case Study of Wuhan, China." Spatial Statistics 100723. https://doi.org/10.1016/j.spasta.2022.
- Lu, B., P. Harris, M. Charlton, and C. Brunsdon. 2014. "The GWmodel R Package: Further Topics for Exploring Spatial Heterogeneity Using Geographically Weighted Models." Geo-Spatial Information Science 17 (2): 85-101. https://doi.org/10.1080/10095020.2014.917453.
- Lu, B., Y. Hu, D. Murakami, C. Brunsdon, A. Comber, M. Charlton, and P. Harris. 2022. "High-Performance Solutions of Geographically Weighted Regression in R." Geo-Spatial Information Science 25 (4): 536–549. https:// doi.org/10.1080/10095020.2022.2064244.
- Lu, B., Y. Hu, D. Yang, Y. Liu, L. Liao, Z. Yin, T. Xia, et al. 2022. "GWmodelS: A Software for Geographically Weighted Models." SSRN Electronic Journal. doi https:// doi.org/10.2139/ssrn.4213470.
- Lu, B., Y. Hu, D. Yang, Y. Liu, L. Liao, Z. Yin, T. Xia, et al. 2023. "GWmodelS: A Software for Geographically Weighted Models." SoftwareX 21:101291. https://doi. org/10.1016/j.softx.2022.101291.
- Lu, B., W. Yang, Y. Ge, and P. Harris. 2018. "Improvements to the Calibration of a Geographically Weighted Regression with Parameter-Specific Distance Metrics and Bandwidths." Computers, Environment and Urban Systems 71:41–57. https://doi.org/10.1016/j.compen vurbsys.2018.03.012.
- Marek, L., M. Hobbs, J. McCarthy, J. Wiki, M. Tomintz, M. Campbell, and S. Kingham. 2020. "Investigating Spatial Variation and Change (2006-2017) in Childhood Immunisation Coverage in New Zealand." Social Science & Medicine 264:113292. https://doi.org/ 10.1016/j.socscimed.2020.113292.
- Mayfield, H. J., J. H. Lowry, C. H. Watson, M. Kama, E. J. Nilles, and C. L. Lau. 2018. "Use of Geographically Weighted Logistic Regression to Quantify Spatial Variation in the Environmental and Sociodemographic Drivers of Leptospirosis in Fiji: A Modelling Study." The Lancet Planetary Health 2 (5): e223-e232. https://doi.org/ 10.1016/S2542-5196(18)30066-4.
- Murakami, D. 2017. "Spmoran: An R Package for Moran's Eigenvector-Based Spatial Regression Analysis." arXiv 1703.04467v3 1-48. https://doi.org/10.48550/arXiv.1703. 04467.
- Murakami, D., N. Tsutsumida, T. Yoshida, T. Nakaya, and B. Lu. 2020. "Scalable GWR: A Linear-Time Algorithm

- for Large-Scale Geographically Weighted Regression with Polynomial Kernels." Annals of the American Association of Geographers 1-22. https://doi.org/10.1080/24694452. 2020.1774350.
- Murakami, D., N. Tsutsumida, T. Yoshida, T. Nakaya, and B. Lu. 2021. "Scalable GWR: A Linear-Time Algorithm for Large-Scale Geographically Weighted Regression with Polynomial Kernels." Annals of the American Association of Geographers 111 (2): 459–480. https://doi.org/10.1080/ 24694452.2020.1774350.
- Nakaya, T., M. Charlton, S. Fotheringham, and C. Brunsdon. 2009. How to Use SGWRWIN (GWR4.0). Maynooth, Ireland: National Centre Geocomputation.
- Nakaya, T., A. S. Fotheringham, C. Brunsdon, and M. Charlton. 2005. "Geographically Weighted Poisson Regression for Disease Association Mapping." Statistics in Medicine 24 (17): 2695-2717. https://doi.org/10.1002/ sim.2129.
- Nawrotzki, R. J., and M. Bakhtsiyarava. 2017. "International Climate Migration: Evidence for the Climate Inhibitor Mechanism and the Agricultural Pathway." Population, Space and Place 23 (4): e2033. https://doi.org/10.1002/ psp.2033.
- Oshan, M. T., Z. Li, W. Kang, J. L. Wolf, and S. A. Fotheringham. 2019. "MGWR: A Python Implementation of Multiscale Geographically Weighted Investigating Process Regression for Heterogeneity and Scale." ISPRS International Journal of Geo-Information 8 (6): 1-31. https://doi.org/10.3390/ ijgi8060269.
- QGIS community. "QGIS User Guide." Accessed December, 13 2022. https://docs.qgis.org/3.28/en/docs/user\_man ual/index.html.
- QGIS.org. 2022a. QGIS 3.22. Geographic Information System Developers Manual. Berne, Switzerland: QGIS Association.
- QGIS.org. 2022b. QGIS User Guide. Berne, Switzerland: QGIS Association.
- Rao, C. R. 1965. "The Theory of Least Squares When the Parameters Are Stochastic and its Application to the Analysis of Growth Curves." Biometrika 52 (3/4): 447-458. https://doi.org/10.1093/biomet/52.3-4.447.
- Samec, P., M. Zapl, P. Lukeš, P. Rotter. 2020. "Spatial Lag Effect of Aridity and Nitrogen Deposition on Scots Pine (Pinus Sylvestris L.) Damage." Environmental Pollution 265:114352. https://doi.org/10.1016/j.envpol.2020. 114352.
- Sanderson, C., and R. Curtin. 2016. "Armadillo: A Template-Based C++ Library for Linear Algebra." The Journal of Open Source Software 1 (2): 1-26. https://doi. org/10.21105/joss.00026.
- Swamy, P. A. V. B., R. K. Conway, and M. R. LeBlanc. 1988. The Stochastic Coefficients Approach to Econometric Modeling, Part 1: A Critique of Fixed Coefficients Models. Board of Governors of the Federal Reserve System (U.S.).
- Swamy, P. A. V. B., K. C. Roger, and R. L. Michael. 1988. The Stochastic Coefficients Approach to Econometric Modeling, Part II: Description and Motivation. Board of Governors of the Federal Reserve System (U.S.).
- Tobler, W. R. 1970. "A Computer Movie Simulating Urban Growth in the Detroit Region." Economic Geography 46 (2): 234-240. https://doi.org/10.2307/143141.
- Tu, W., T. Zhu, J. Xia, Y. Zhou, Y. Lai, J. Jiang, and Q. Li. 2020. "Portraying the Spatial Dynamics of Urban Vibrancy Using Multisource Urban Big Data."

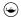

- Computers, Environment and Urban Systems 80:101428. https://doi.org/10.1016/j.compenvurbsys.2019.101428.
- Wang, N., C. L. Mei, and X. D. Yan. 2008. "Local Linear Estimation of Spatially Varying Coefficient Models: An Improvement on the Geographically Weighted Regression Technique." Environment and Planning A 40 (4): 986–1005. https://doi.org/10.1068/a3941.
- Wang, S., Y. Liu, C. Zhao, and H. Pu. 2019. "Residential Energy Consumption and Its Linkages with Life Expectancy in Mainland China: A Geographically Weighted Regression Approach and Energy-Ladder-Based Perspective." Energy 177:347-357. https://doi.org/ 10.1016/j.energy.2019.04.099.
- Wheeler, D. 2013. "Gwrr: Fits Geographically Weighted Regression Models with Diagnostic Tools." R package version 0.2-1.
- Xiao, R., W. Cao, Y. Liu, and B. Lu. 2022. "The Impacts of Landscape Patterns Spatio-Temporal Changes on Land Surface Temperature from a Multi-Scale Perspective: A Case Study of the Yangtze River Delta." Science of the Total Environment 821:153381. https://doi.org/10.1016/j. scitotenv.2022.153381.
- Xu, G., Y. Jiang, S. Wang, K. Qin, J. Ding, Y. Liu, and B. Lu. 2021. "Spatial Disparities of Self-Reported COVID-19 Cases and Influencing Factors in Wuhan, China." Sustainable Cities and Society 103485. https://doi.org/10. 1016/j.scs.2021.103485.
- Xu, G., W. Wang, D. Lu, B. Lu, K. Qin, and L. Jiao. 2022. "Geographically Varying Relationships Population Flows from Wuhan and COVID-19 Cases in Chinese Cities." Geo-Spatial Information Science 25 (2): 121-131. https://doi.org/10.1080/10095020.2021.1977093.

- Yin, C., Q. He, Y. Liu, W. Chen, and Y. Gao. 2018. "Inequality of Public Health and its Role in Spatial Accessibility to Medical Facilities in China." Applied Geography 92:50-62. https://doi.org/10.1016/j.apgeog. 2018.01.011.
- Yoneoka, D., E. Saito, and S. Nakaoka. 2016. "New Algorithm for Constructing Area-Based Index with Geographical Heterogeneities and Variable Selection: An Application to Gastric Cancer Screening." Scientific Reports 6 (1): 26582. https://doi.org/10.1038/srep26582.
- Yu, D., and C. Wu. 2004. "Understanding Population ETM+ from Landsat Segregation Imagery: A Geographically Weighted Regression Approach." GIScience & Remote Sensing 41 (3): 187-206. https://doi. org/10.2747/1548-1603.41.3.187.
- Zhan, Q., C. Yang, and H. Liu. 2024. "How Do Greenspace Landscapes Affect PM2.5 Exposure in Wuhan? Linking Spatial-Nonstationary, Annual Varying, and Multiscale Perspectives." Geo-Spatial Information Science 27 (1): 95-110.
- Zheng, Y., F. Carrillo-Perez, M. Pizurica, D. H. Heiland, and O. Gevaert. 2023. "Spatial Cellular Architecture Predicts Prognosis in Glioblastoma." Nature Communications 14 (1): 4122. https://doi.org/10.1038/ s41467-023-39933-0.
- Zhou, X., R. Assunção, H. Shao, C.-C. Huang, M. Janikas, and H. Asefaw. 2023. "Gradient-Based Optimization for Multi-Scale Geographically Weighted Regression." International Journal of Geographical Information Science 37 (10): 2101-2128. https://doi.org/10.1080/ 13658816.2023.2246154.